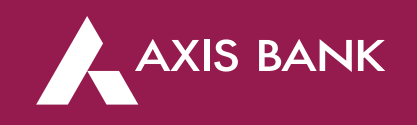

### CBDT TIN 2.0 (MAKER & CHECKER) PROCESS FLOW IN CIB Through Axis Bank Net banking

### **Process Flow (Step 1)**

First Login into Income Tax portal: *https://eportal.incometax.gov.in/iec/foservices/#/login*

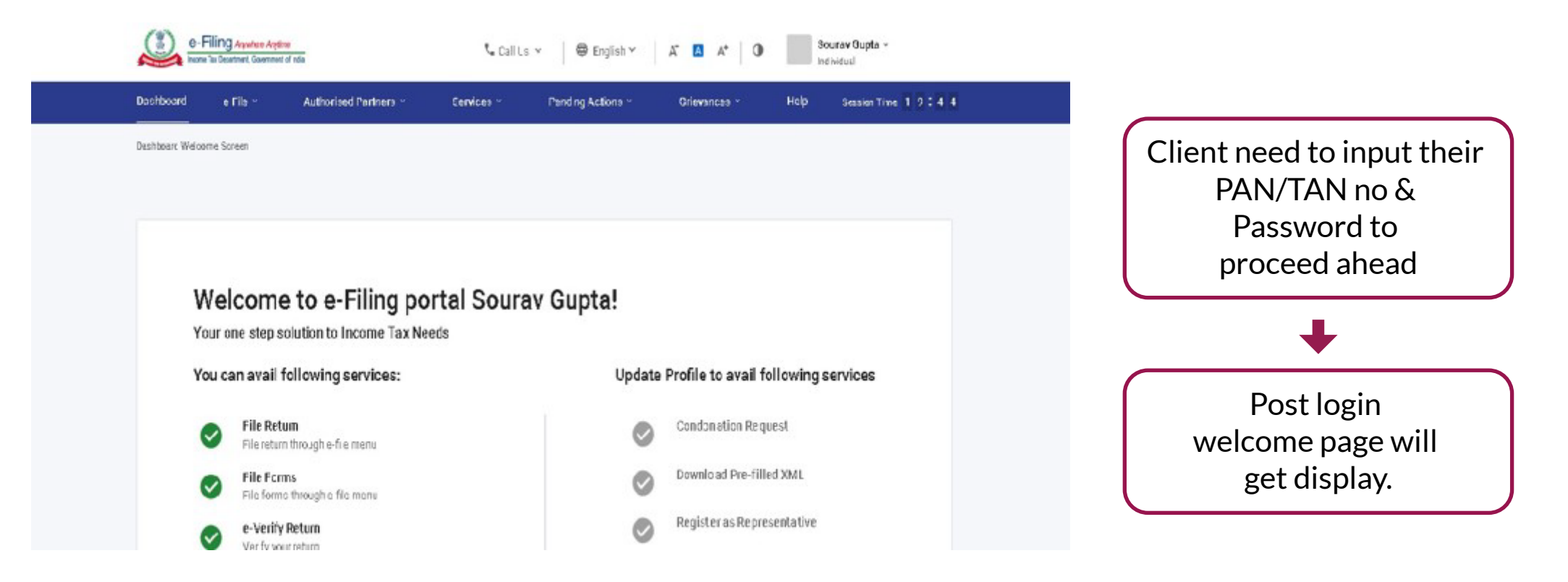

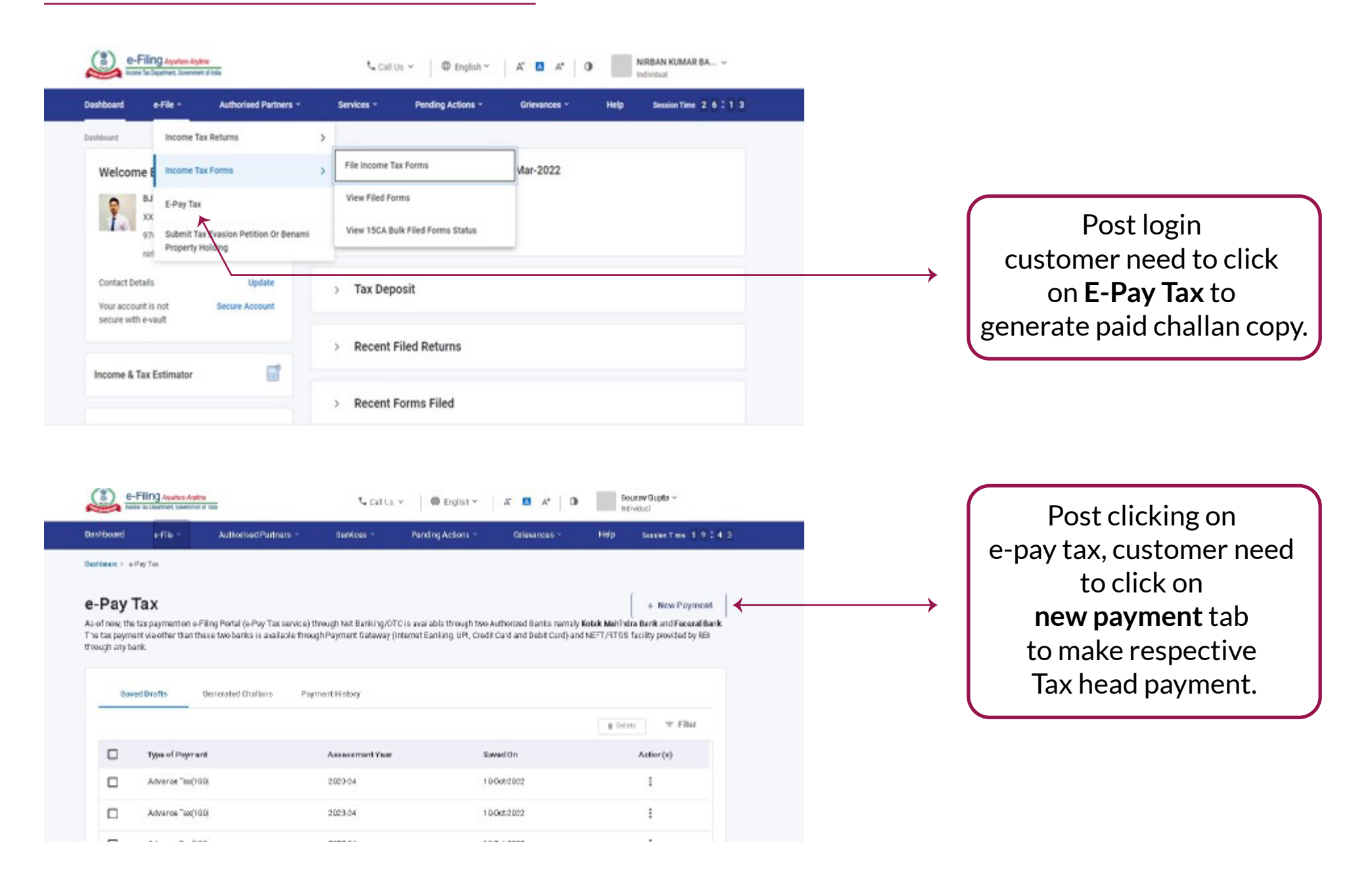

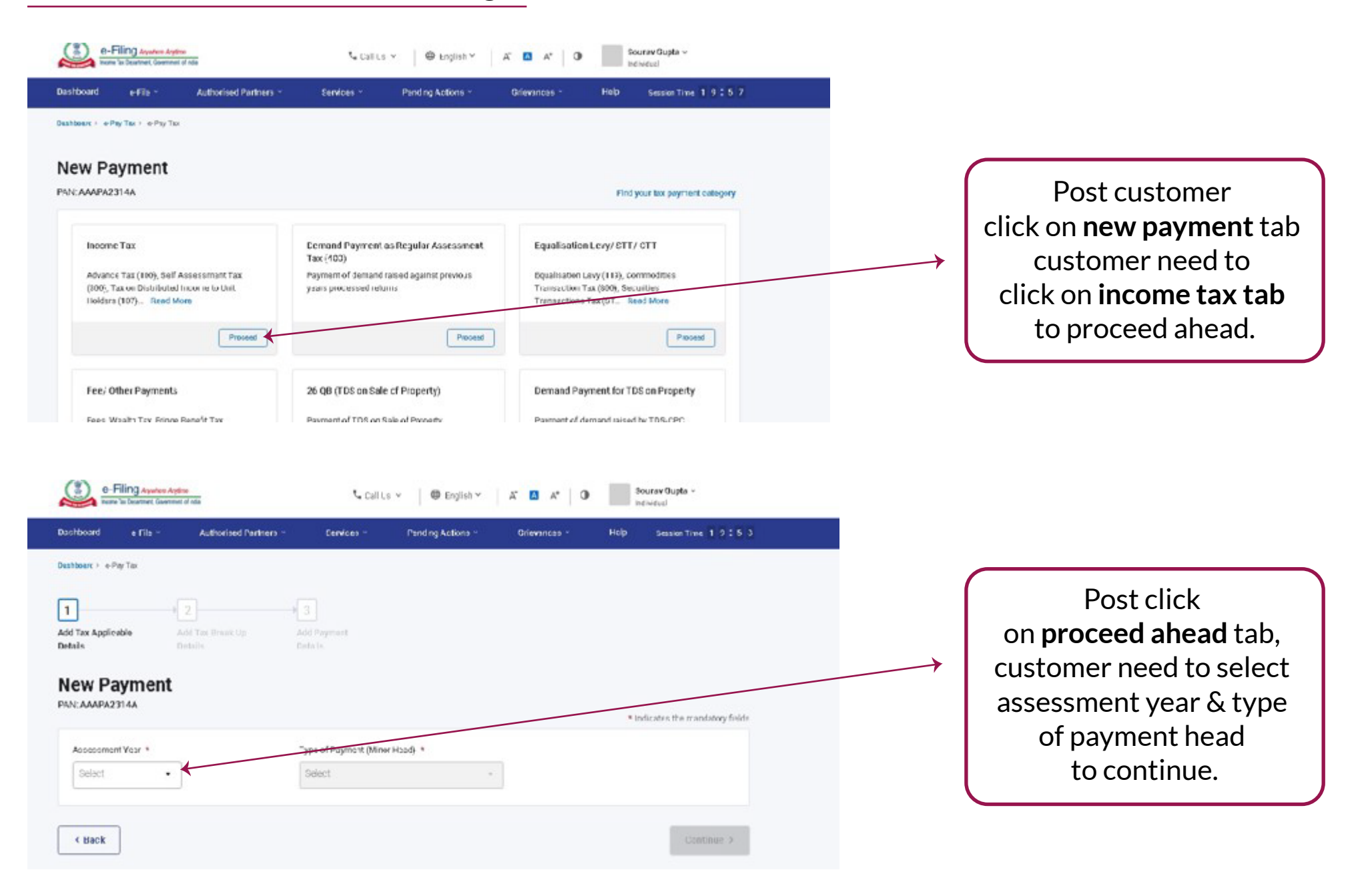

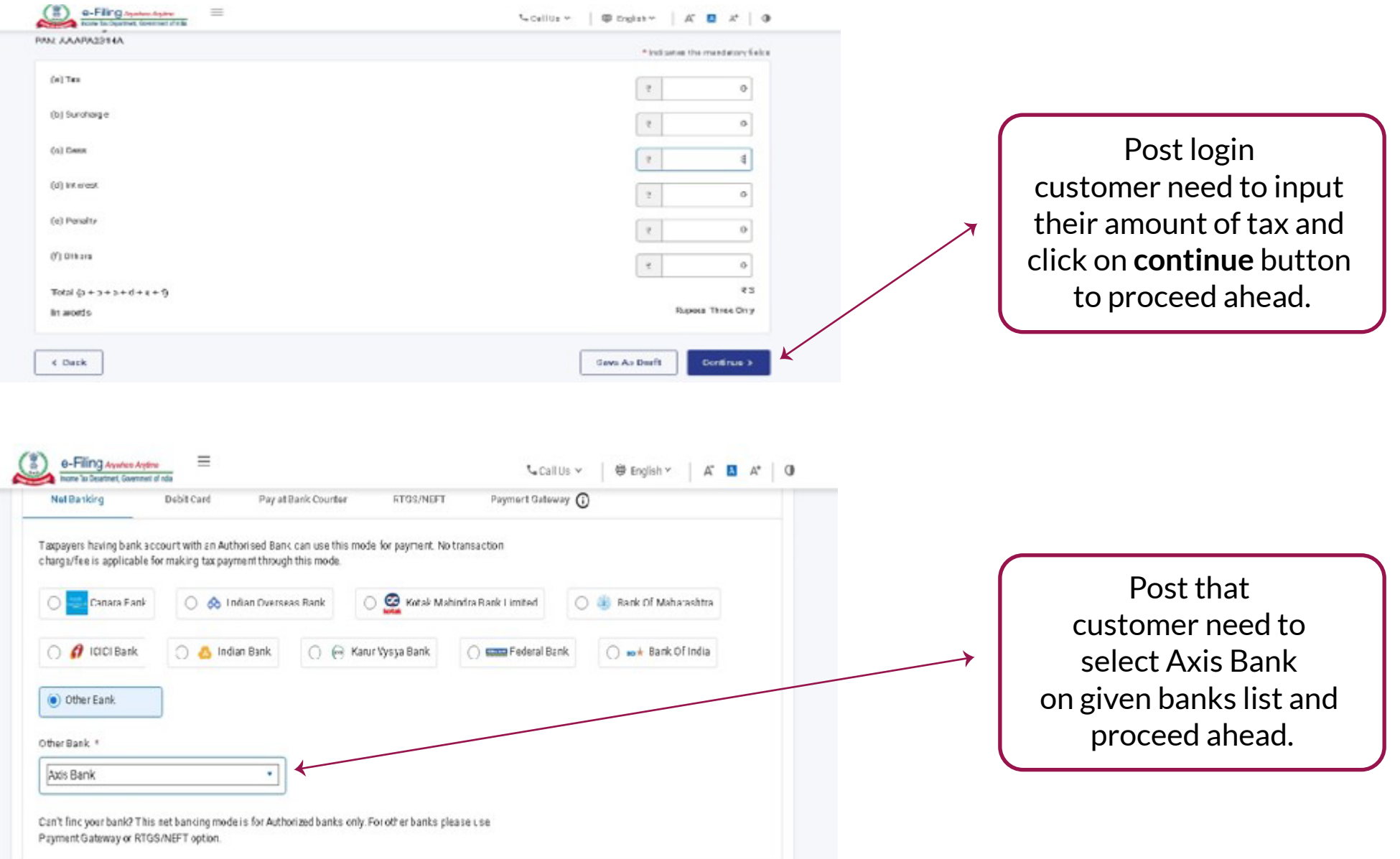

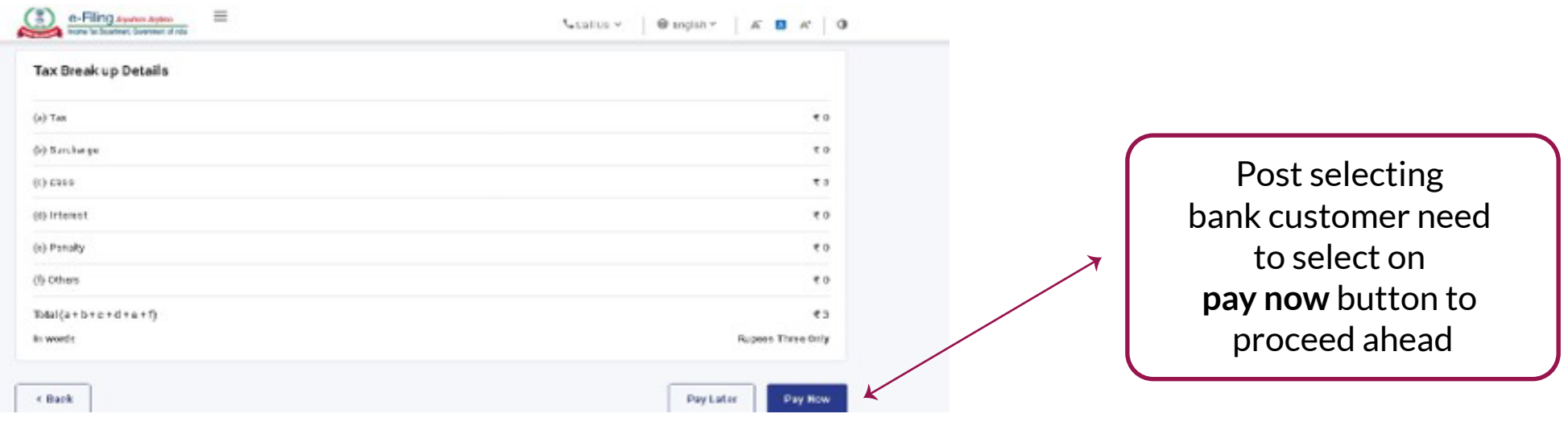

# AXIS BANK

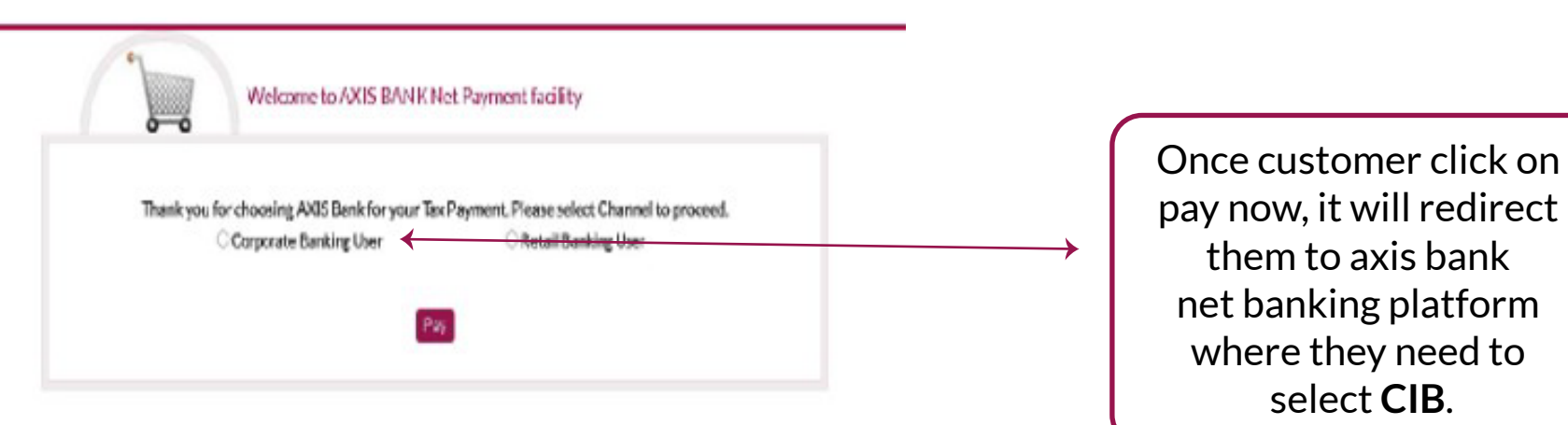

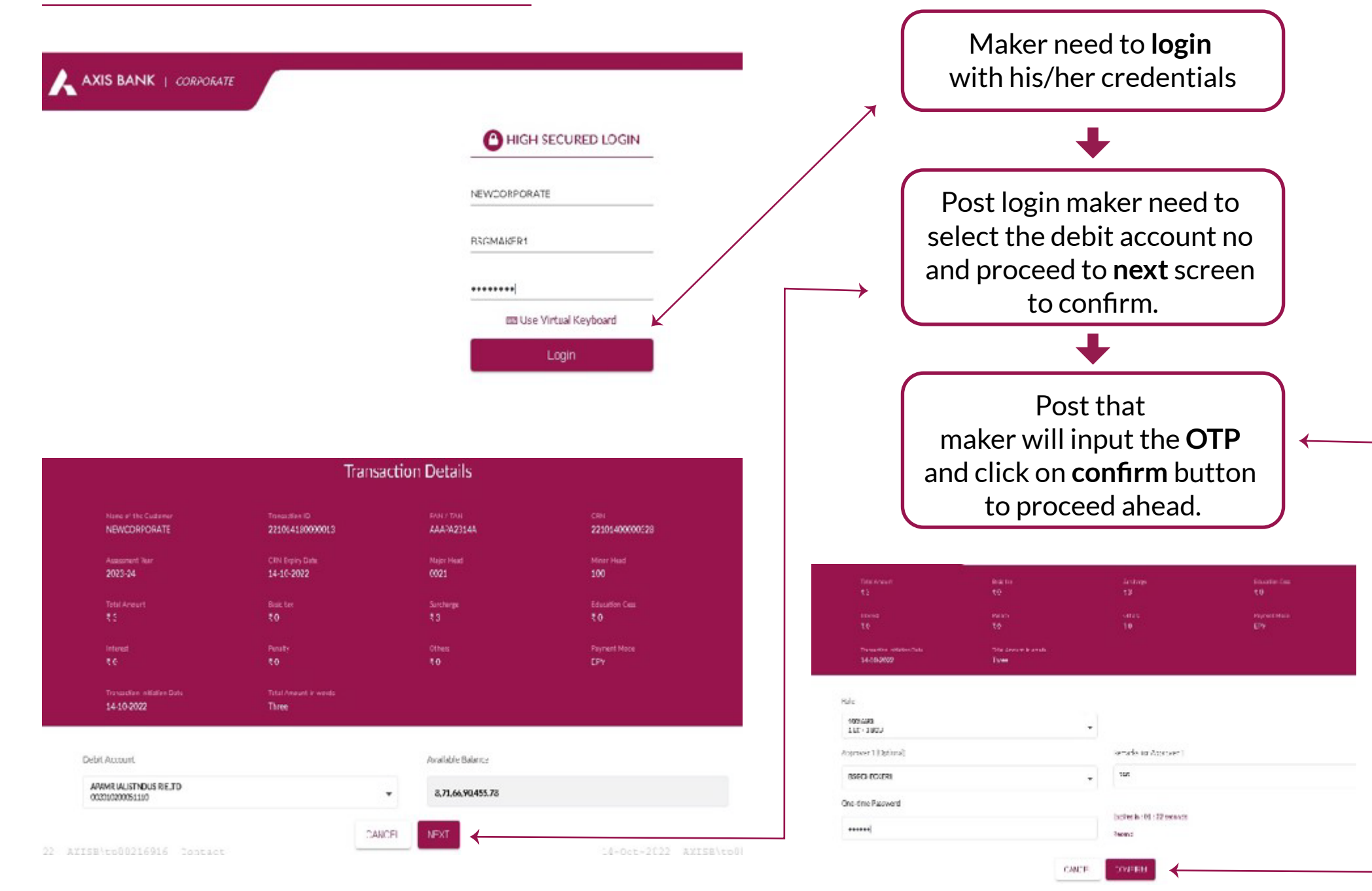

#### **Process Flow (Step 2)- checker login**

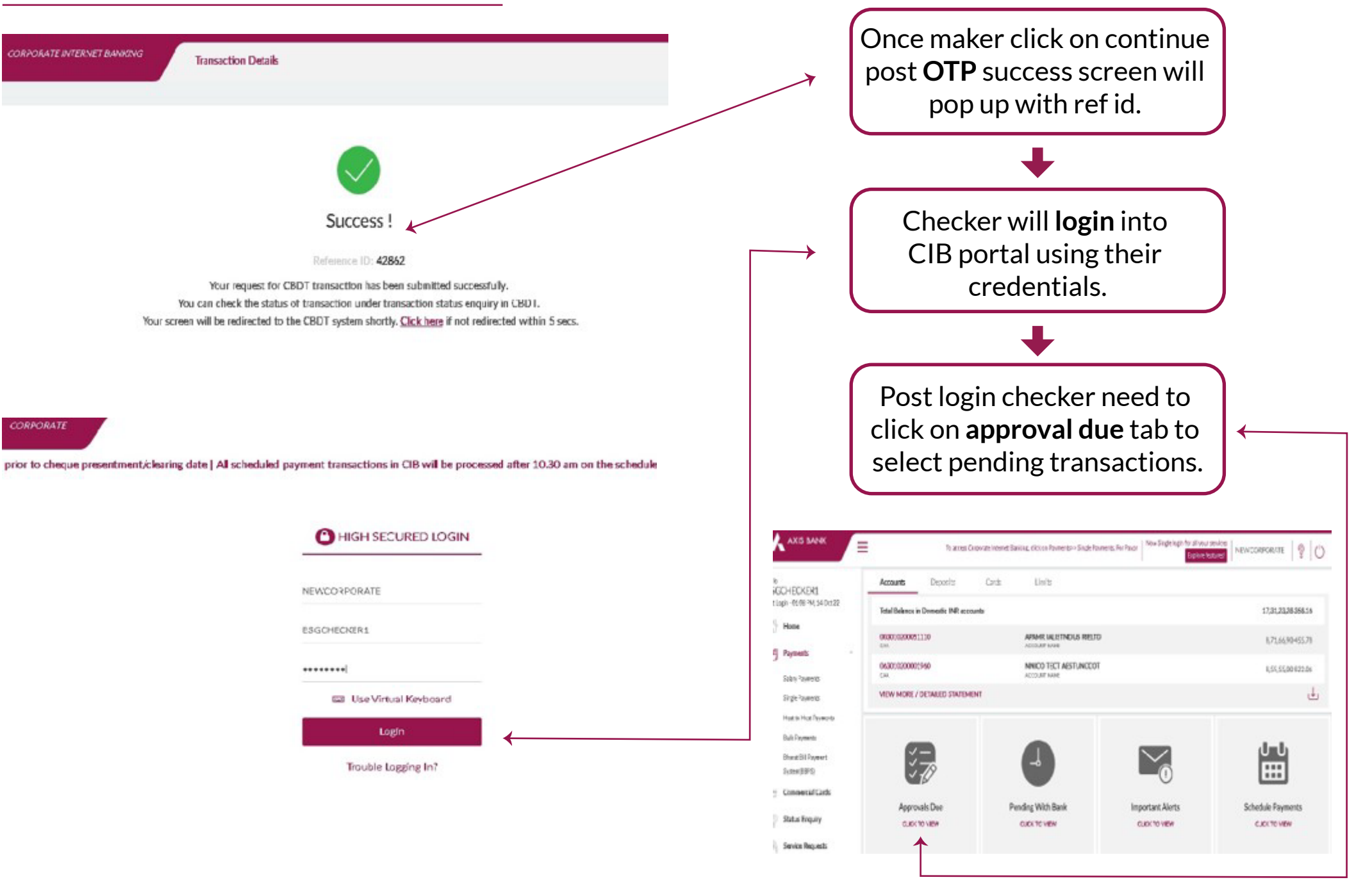

## **Process Flow (Step 2)- checker login**

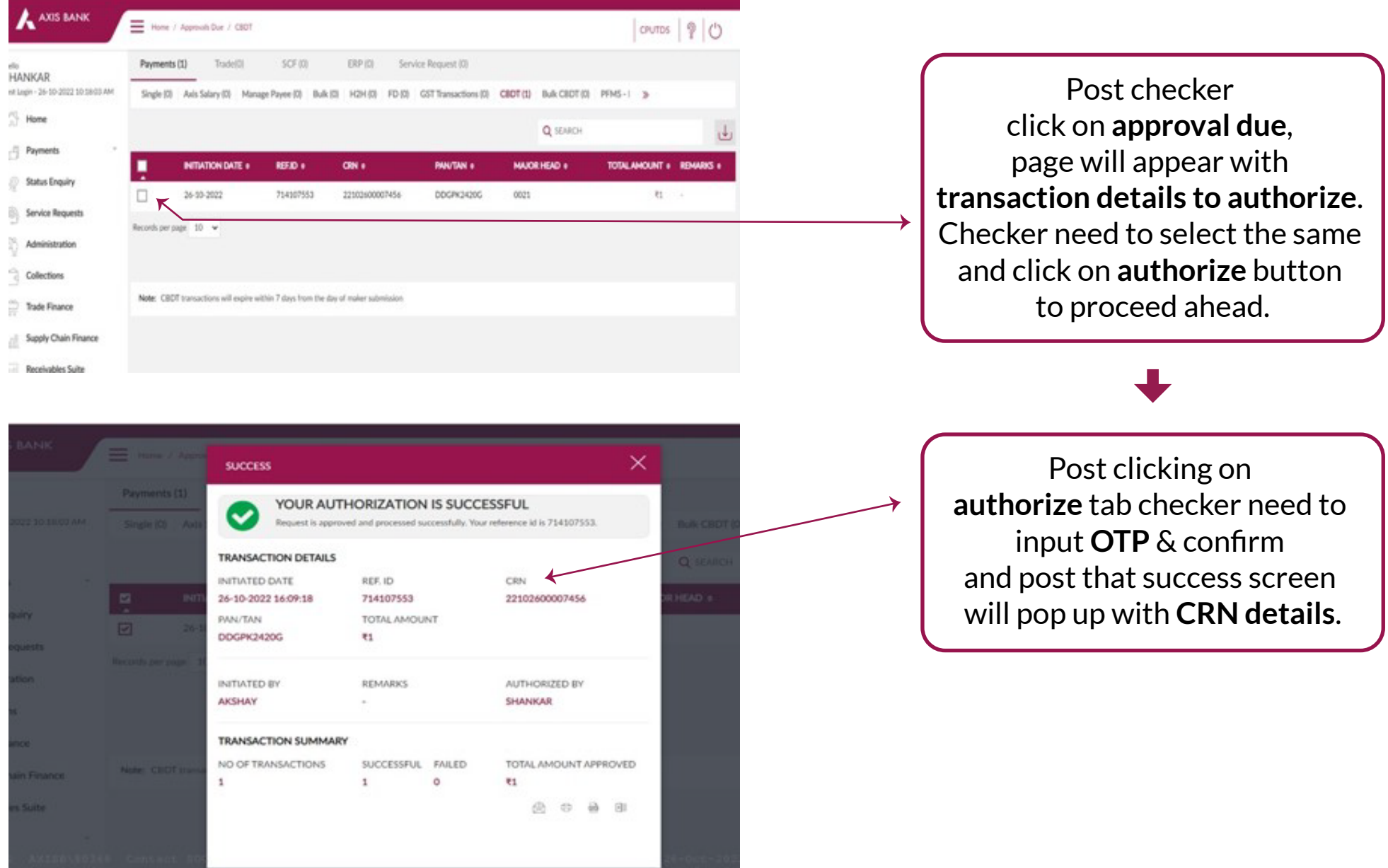